「**雲端發票**」就是民眾在消費時,選擇不印出發票,透過各種載具 (手機條碼、悠遊卡、一卡通、icash 等電子票證,或是信用卡、會 員卡等),即可將發票儲存在雲端,相關消費發票查詢操作如下:

一、 財政部電子發票整合服務平台:

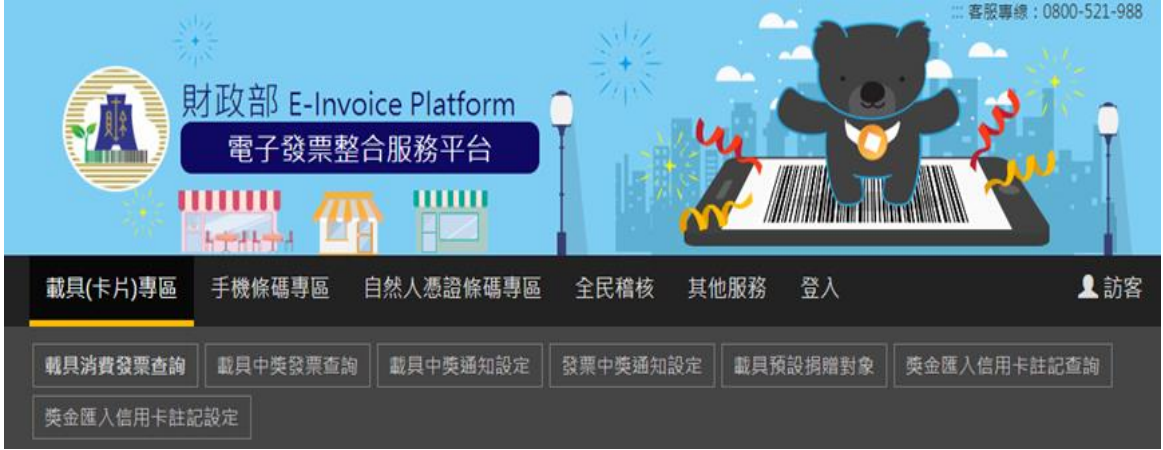

<https://www.einvoice.nat.gov.tw/APCONSUMER/BTC201W/>

1、 載具類型:

選擇 109 年 9 月 1 日~9 月 30 日在台灣中油加油站消費時所 使用的載具類型。若使用中油 Pay「信用卡線上加值」, 加值發 票將以雲端發票方式呈現,如中油 Pay 已設定共通性載具(手 機條碼),加值發票將自動存入,如未設定,加值發票將存入該 信用卡載具。

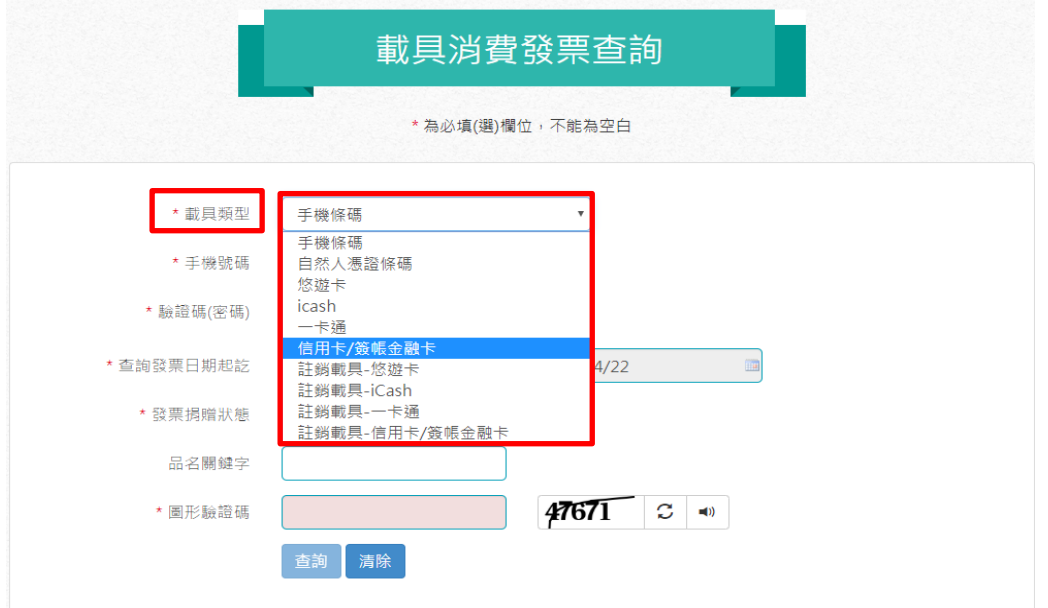

2、 以信用卡為例:

依指示填入銀行別、卡號、身分證未 4 碼、生日未 4 碼…等 必要欄位, 查詢 109年9月1日~9月30日在台灣中油加油 站消費資訊。

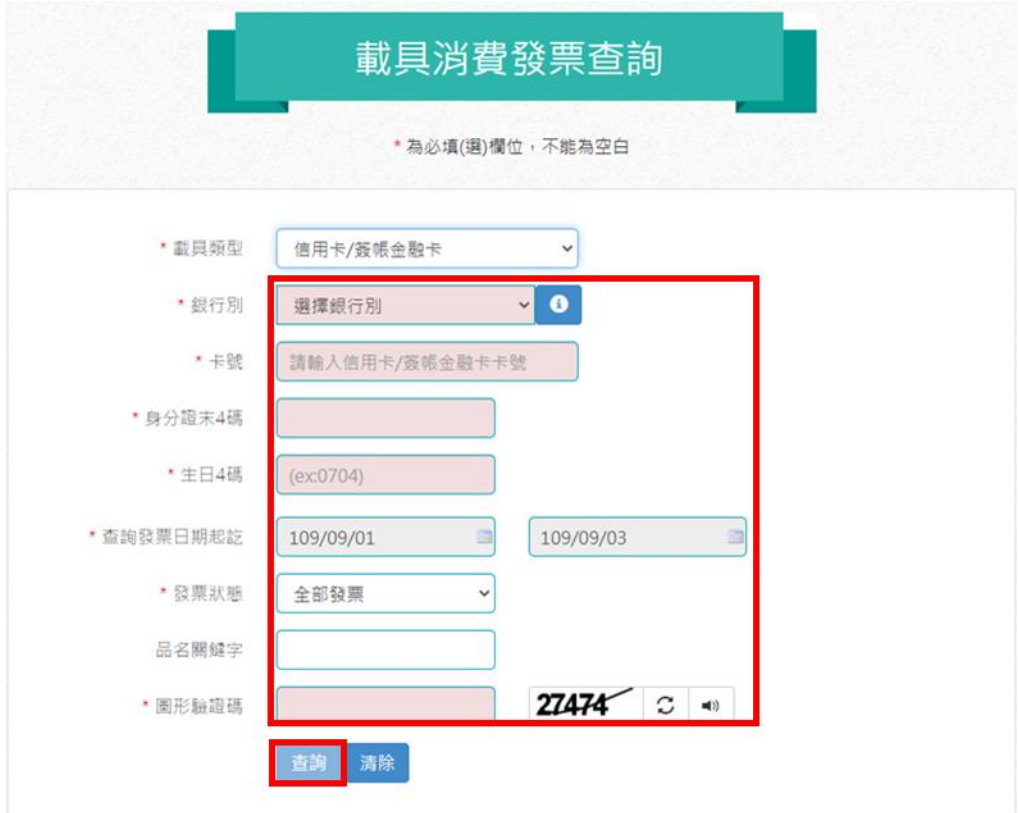

3、 雲端發票佐證文件:

擷取列印中獎電子發票畫面,包含發票號碼、發票金額及發 票日期。

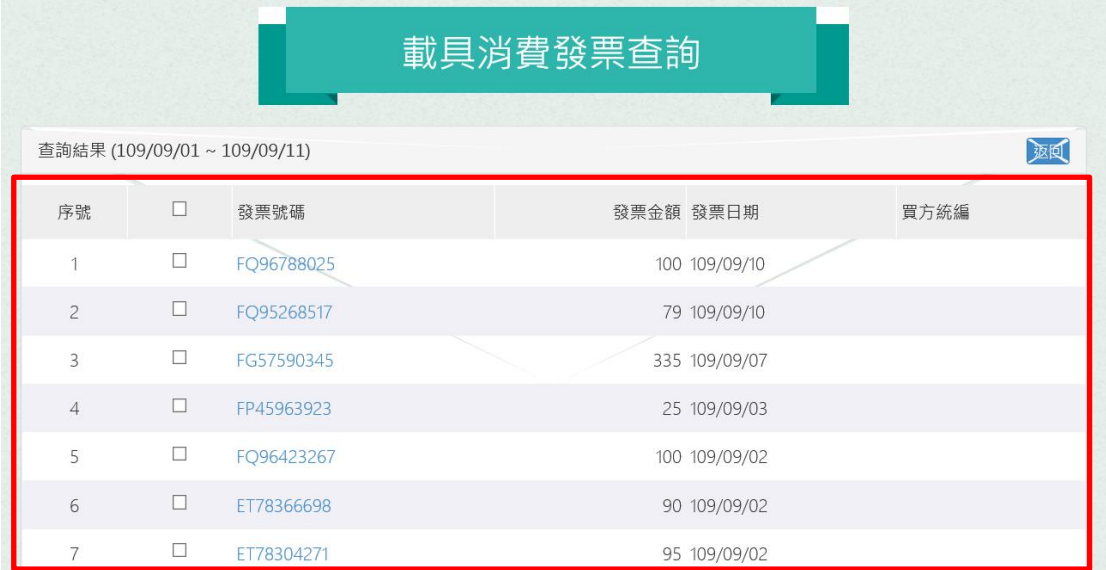

- 二、 四大超商
- 1、 多媒體服務機:

KIOSK 又稱互動式多媒體資訊平台,原指路邊無人看管書報 攤或倍票亭,後來成為門市、廣場等導覽及導購的代名詞; IBON 為統一超商提供民眾使用電子發票功能之互動多媒體 資訊平台。

2、 以 IBON 為例:

至 ibon 機上點選「生活服務」,選擇電子發票。

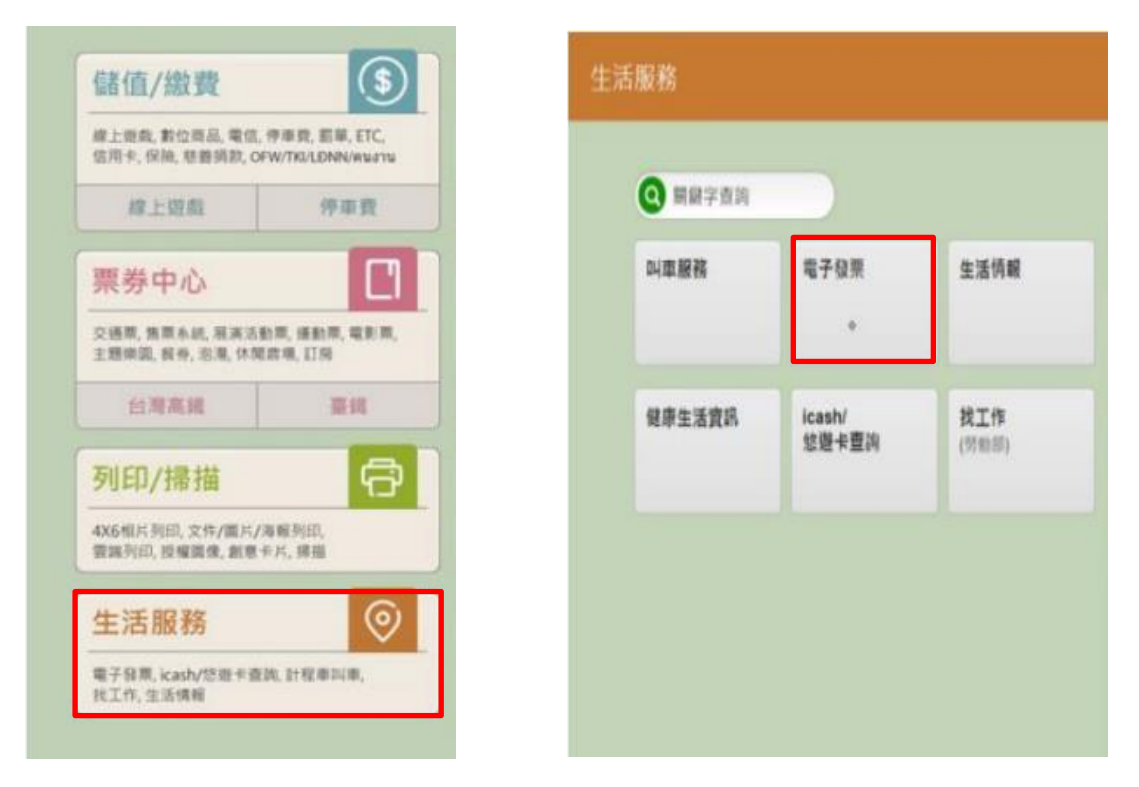

3、 登入電子發票平台:查詢消費發票。

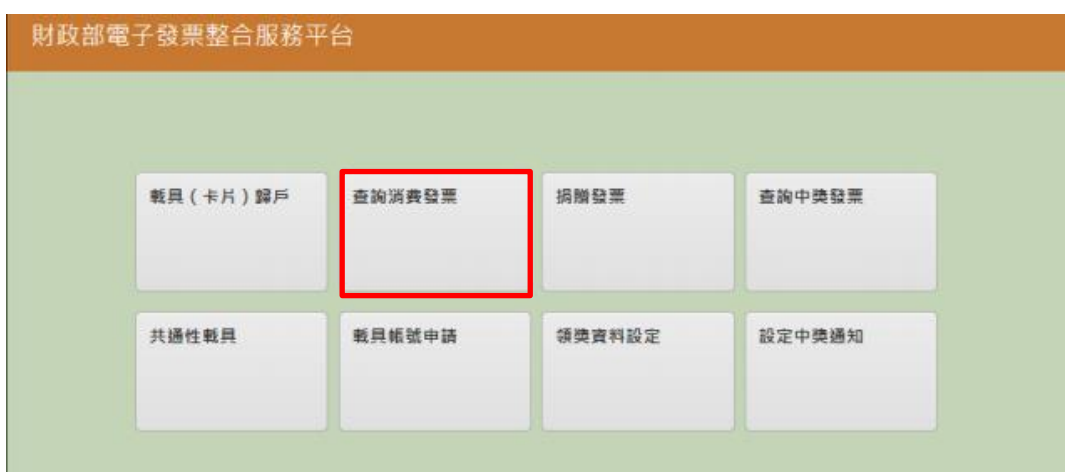